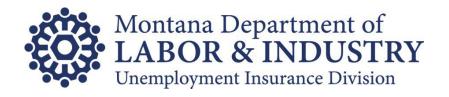

# SIDES Broker Guide

Instructions and Specifications for Updating Client Lists using eServices

Updated: October 2023

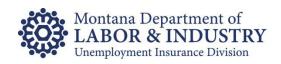

## Table of Contents

| Introduction                                             | 3 |
|----------------------------------------------------------|---|
| Participation                                            | 3 |
| Linking Your Clients                                     |   |
| Process Overview                                         | 4 |
| Access to UI eServices                                   | 4 |
| Client List Submission                                   | 5 |
| Additional Resources                                     | 5 |
| SIDES Broker Client List Submission Import Record Layout | 6 |
| Microsoft Excel Import Record Layout                     | 6 |
| Delimited Text File Import Record Layout                 | 6 |
| SIDES Broker Client List Submission Export Record Layout | 7 |
| Appendix A: File Message Descriptions                    | 8 |

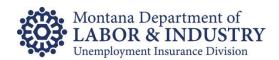

### Introduction

The State Information Data Exchange System (SIDES) is a convenient and secure way for employers (or their agents) to electronically receive and respond to requests for information regarding unemployment insurance (UI) benefit claims. Developed by the U.S. Department of Labor and the National Association of State Workforce Agencies (NASWA), SIDES provides a nationally standardized format for responding to UI information requests.

SIDES for brokers is a method for large employers and/or third-party administrator to receive and respond to benefit claim information requests via server-to-server file transfers.

This handbook outlines the process and requirements for implementing a broker exchange relationship with Montana Unemployment Insurance.

## Participation

To participate, Brokers will need to be a registered SIDES Broker and set up to participate with Montana UID (testing will be required).

In addition, Montana requires Brokers to sign a Memorandum of Understanding (MOU) with the Montana Department of Labor and Industry, Unemployment Insurance Division (UID) attesting you have on file a signed authorization form for each client you represent authorizing you to receive and respond to confidential unemployment insurance (UI) benefit claim information requests. We will not require you to provide us a copy of the authorization form for each client; however, if at any time we do request a copy of the authorization, you must provide it.

To request an MOU, contact our office at <u>uiservices@mt.gov</u> or (406) 444-3834. When returning the MOU, please be sure to include the following:

- Legal Name of your Organization
- FEIN
- Mailing Address
- Contact Information (Name, email, and phone number)

The signed MOU may be submitted via email to uieservices@mt.gov.

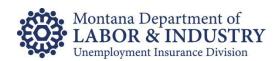

## **Linking Your Clients**

#### **Process Overview**

To know which Montana employers, you will be responsible for, we must link your clients to your broker id. We have built into our existing employer portal, <u>UI eServices for Employers</u> (eServices), the ability for brokers to import and submit a list of active clients.

Brokers can import/update client lists as frequently as needed. Once processed (nightly) a link is created between the employer and the broker, ensuring SIDES requests for information are directed to the appropriate broker.

#### Access to UI eServices

If you have never used UI eServices for Employers, you will need to set up access at <u>uieservices.mt.gov</u>.

**Note:** If your organization is not an employer in Montana with your own Montana UI account number, you will need to register as a third-party administrator (TPA) customer before you can set up eServices access. To register as a TPA in Montana, email the following information, regarding your organization (not your clients) to <a href="mailto:uieservices@mt.gov">uieservices@mt.gov</a> and our Customer Support Team can get you set up:

- Legal Name
- Federal Employer Identification Number (FEIN)
- Mailing Address
- Primary Contact Information (name, email and phone number)

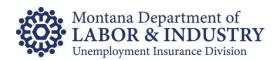

#### Client List Submission

To submit a SIDES Broker Client List Submission Request:

- 1. Log in to eServices.
- 2. Click on the Bulk tab.
- 3. Click on SIDES Broker Client List.
- 4. Key or import the client data.
- 5. Click Submit.

The next day, you will receive an email notifying you of a web message within eServices. This is your indication the SIDES Broker Client List Submission was completed. Check the web message for a return file listing any errors.

To retrieve the return SIDES Broker Client List file:

- 1. Log in to eServices.
- 2. Click the Action Center or Manage my Profile, More, then View & Send Messages.
- 3. View Broker Client List web message.
- 4. Click the blue Broker Client List link to download the file.

**NOTE:** Once a successful Broker to Client link occurs, we will NOT print and mail benefit claims notices to the employer, they will be sent through SIDES to the broker. It is the responsibility of the Broker to ensure a timely response is completed on behalf of their client.

### Additional Resources

- UI eServices for Employers
- Guides, Handbooks, Forms, & More
- Contact Information

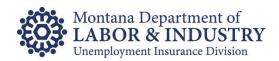

## SIDES Broker Client List Submission Import Record Layout

A SIDES Broker Client list can be imported into *eServices* using one of two file formats: Microsoft Excel or delimited text file. In either format, the Broker should generate only one record occurrence for each client.

### Microsoft Excel Import Record Layout

The tab containing the information <u>MUST</u> be named Sheet1 and saved with an .xls or.xlsx file extension. Your Excel file should follow the format below:

First line – Can contain header information or be left blank.

Repeating Rows - Repeated for each client whom the TPA is subject to Montana UI Tax.

- First Column "A" (Add Client) or "R" (Remove Client)
- Second Column 7-digit UI account number
- Third Column 9-digit FEIN
- Fourth Column Business Name (Optional field)

**Example File Layout:** 

| _ |         |           |                        |
|---|---------|-----------|------------------------|
| Α | 2057574 | 981651321 | COMMON COUNTY          |
| Α | 2056633 | 651398765 | SMITHS DENTAL PRACTICE |
| Α | 2057795 | 815321321 | JOES COFFEE SHOP       |
| R | 2057796 | 816351321 | BONNIES DOG RESCUE     |

## Delimited Text File Import Record Layout

| Location | Field                       | Length | Type   | Descriptions and Remarks               |
|----------|-----------------------------|--------|--------|----------------------------------------|
| 1        | Action Code                 | 1      | A/N    | Enter "A" to add the client. Enter "R" |
|          |                             |        |        | to remove the client. Required field   |
|          |                             |        |        | Enter the 7 digit UI account number    |
|          | Client UI Account<br>Number | 7      | A/N    | for each client. Enter only numeric    |
| 2-8      |                             |        |        | characters. Omit hyphens, prefixes,    |
|          |                             |        |        | suffixes or any spaces within the      |
|          |                             |        |        | number. Required field.                |
|          | Client Federal              |        |        | Federal Employer ID number.            |
|          | Employer                    |        |        | Enter only numeric characters. Omit    |
| 9-17     | Identification              | 9      | A/N    | hyphen, prefixes, suffixes or any      |
| 3-17     | Number                      | ٦      | 7014   | spaces within the number. Required     |
|          | Nullibei                    |        |        | field                                  |
| 18-59    | Client Business             | 41     | A/N    | Enter client's business name. Option   |
| 10-09    | Name                        | T      | / VI 4 | field, if not used, fill with blanks.  |

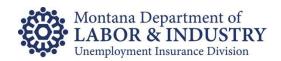

## SIDES Broker Client List Submission Export Record Layout

For each record occurrence received from a Broker, we will generate one record occurrence for return.

| Field                                                  | Length                                                                                        | Type                                                                                                    | Descriptions and Remarks                                                                                                    |
|--------------------------------------------------------|-----------------------------------------------------------------------------------------------|----------------------------------------------------------------------------------------------------|----------------------------------------------------------------------------------------------------|
| Action Code                                            | 1                                                                                             | A/N                                                                                                    | Enter "A" to add the client. Enter "R" to remove the client. Required field                                                                                                    |
| Client UI Account<br>Number                            | 7                                                                                             | A/N                                                                                                    | Enter the 7 digit UI account number for each client. Enter only numeric characters. Omit hyphens, prefixes, suffixes or any spaces within the number. Required field.                                                                     |
| Client Federal<br>Employer<br>Identification<br>Number | 9                                                                                             | A/N                                                                                                    | Federal Employer ID number. Enter only numeric characters. Omit hyphen, prefixes, suffixes or any spaces within the number. Required field                                                                                                |
| Client Business<br>Name                                | 41                                                                                            | A/N                                                                                                    | Enter client's business name. Option field, if not used, fill with blanks.                                                                                                    |
| Message                                                | 136                                                                                           | A/N                                                                                                    | A message is returned for each client occurrence sent in the original file  Success – The client was added successfully  Warning – The client was successful but something with the record is incorrect  Error – The client was not added |
|                                                        | Client UI Account Number  Client Federal Employer Identification Number  Client Business Name | Action Code 1  Client UI Account Number 7  Client Federal Employer Identification 9 Number 9  Client Business Name 41 | Action Code  1 A/N  Client UI Account Number  7 A/N  Client Federal Employer Identification Number  Client Business Name  41 A/N                                                                                                    |

OCTOBER 2023

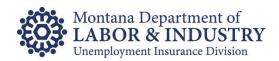

## Appendix A: File Message Descriptions

The following message descriptions are to notify the Broker of the success or failure of the SIDES Broker Client List Submission Request.

**Success:** The client information was accurate and a successful link between the Broker and Client has been established. Nothing else needs to be completed. If the Client terminates the relationship with the Broker, please submit a SIDES Broker Client List Submission Request removing the client.

**Warning – Client Already Linked:** Message is received when information is submitted to Add a client and the client is already linked to the Broker. Remove the client from the file unless the client terminates the relationship with the Broker. If the Client terminates the relationship with the Broker, please submit a SIDES Broker Client List Submission Request removing the client.

**Warning – Client Not Linked:** Message is received when information is submitted to Remove a client and the client is not linked to the Broker.

**Error – Multiple Recs Match to Emplr:** Message is received when duplicate information is submitted for a client within the same file. If the UI account number, FEIN, and Business Name match the records on our tax system, the first entry on the file for this client will be accepted and each following record containing the same information will receive this error message.

**Error – No Match:** Message is received when the UI account number and FEIN submitted from the Broker does NOT match the information in our tax system. Please update the records and submit the client again. If the client information isn't valid in respect to Unemployment Insurance, remove the client from the file.

**Error – Client Linked to Other Broker:** Message received if more than one Broker has claimed they are responding to Unemployment Benefit information in Montana for a particular client. Because we are unsure which Broker has the authority to file for this client, the new Broker will not be linked to this client. The client must notify any Broker if they are no longer participating in their services. The Broker who is no longer responsible for submitting Unemployment Benefit information for the client needs to submit a new file removing the client.

**Error – FEIN Discrepancy Please Verify:** Message received if the UI account number submitted matches our tax system, but the FEIN does NOT match our records. Verify the FEIN with the client and either update the file or contact our office to update the FEIN.

**Error – Found FEIN Verify State UI Num:** Message received if the FEIN submitted match the records on our tax system, but the UI account number does NOT match our records. Update the UI account number on the file.

OCTOBER 2023